# INNOV2LEARN

## **GLUCO Mini User's Manual**

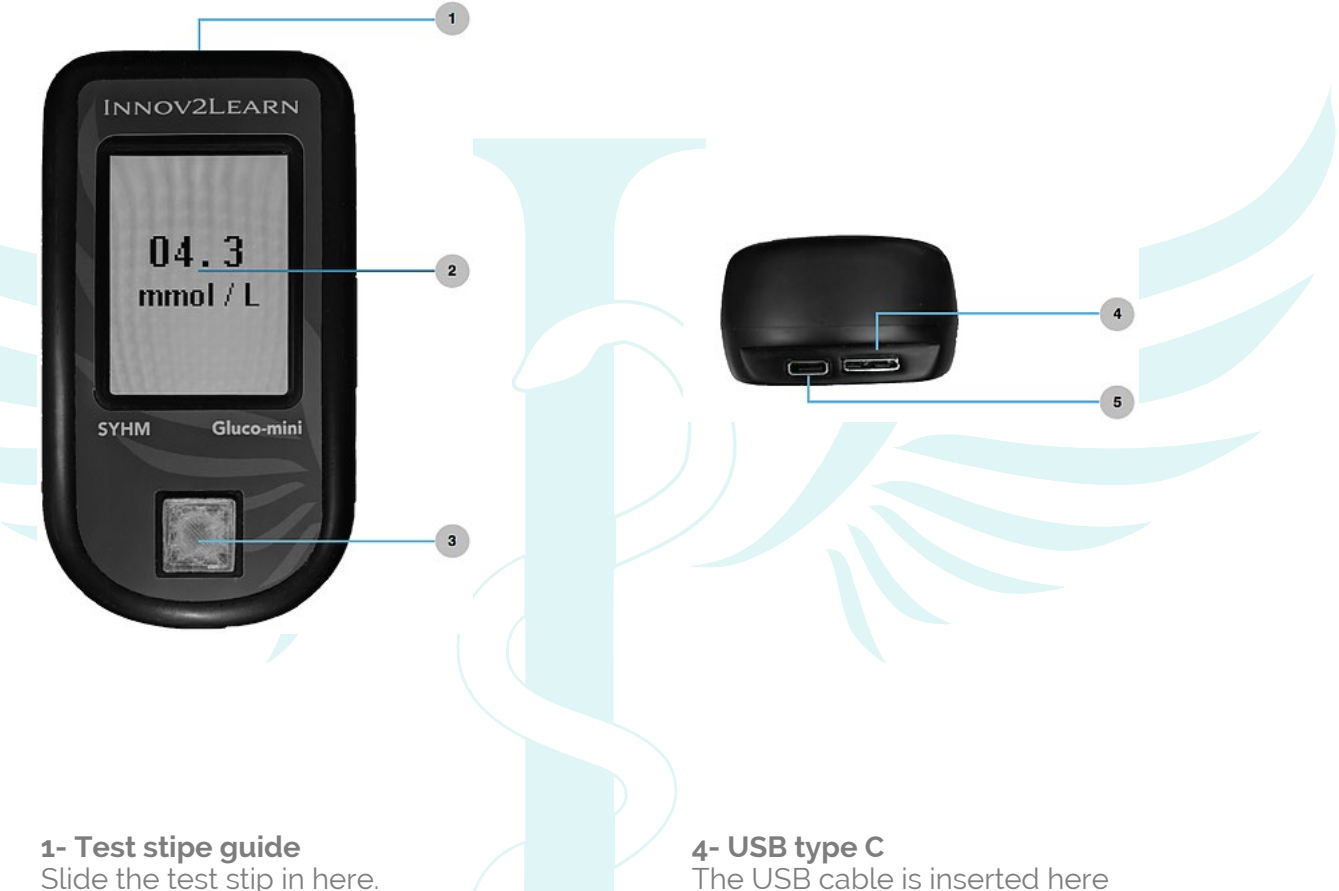

**2- Status display** Displays the current state of the device.

**3- Result display** Displays the current test results.

#### **4- ON / OFF button**

Turns the device ON or OFF, and displays battery's current state.

 - Hold it for 3 seconds to turn it ON or OFF.

The USB cable is inserted here in order to recharge the divice.

### **5- USB 3 Micro-B**

The USB cable is inserted here in order to recharge the device.

# INNOV2LEARN

# **GLUCO Mini User's Manual**

### **How it works**

**1- Turn on the device** Hold the On / Off button for about 3 seconds

**2- Connect to device** Open de SYHM app

 **2.1 -** Android/ iOS apps:

- Open the app, select the language an then click OK.
- Click on Glucometer.
- Your device must be shown under Available Devices.
- Click on the device name.

 **2.2** - Windows / Mac OS X apps:

- Connect the USB bluetooth dongle to your pc
- Open the app and click on "Add Device +"
- Your device must now appear on the list.
- Click on the device name.

**3- Insert the test strip** Slide the test strip into the test strip guide

#### **4- Send the test results to the device**

The application is now showing a notification indicating that the device is ready to receive the results.

Enter the desired value and click on "Send" button.

**5- Check the test results** Test results appears on the LCD display.

## **Recharging the Battery**

When battery is low, the ON/OFF button starts flashing with the following pattern: two quick flashes followed by one long flash.

To recharge the device, plug the charge in one of the USB ports. Both USB ports can be used to recharge the device. Wich one to use is up to you.

While the battery recharges, the ON/OFF button will flash constantle.

When the recharge is finished, the light on the ON /OFF button will remain ON, indicating that the battery is 100%.